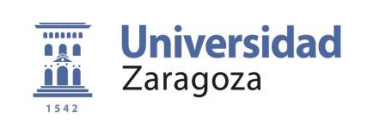

## INTRODUCCIÓN

Desde enero de 2016, la Universidad de Zaragoza gestiona sus libros de registro mediante la aplicación GEISER (Gestión Integrada de Servicios de Registro), una aplicación de la Secretaria de Estado de Administración (dependiente del Ministerio de Asuntos Económicos y Transformación Digital) pero compartida con otros organismos públicos, adheridos por Convenio.

GEISER es una solución integral de registro, en modo nube, que cubre tanto la gestión de sus **oficinas de registro de entrada/salida** como la recepción y envío de registros en las **unidades tramitadoras (UT**) destinatarias de la documentación. Además, GEISER cuenta con **servicios Web de consulta y Registro (RGECO) que permiten integrarlo con otros sistemas** de la Universidad de Zaragoza como Plyca, Her@ldo, así como los servicios de su Sede Electrónica regtel.unizar.es y solicit@

En cumplimiento de lo establecido en la *Ley 39/2015 de Procedimiento Administrativo* y el *Real Decreto 203/2021 de 30 de marzo, por el que se aprueba el reglamento de actuación y funcionamiento del sector público por medios electrónicos*, **el próximo 5 de mayo, está prevista** la **integración de GEISER con el Registro Electrónico General de la Administración General del Estado (REGAGE)**, de manera que, todos los asientos registrales de todos los organismos públicos que son usuarios de GEISER, quedarán anotados en el **Libro REGAGE**, asegurando la validez oficial de los registros presentados. El libro de Registro REGAGE proporciona un **número y una fecha y hora del registro**.

La integración GEISER-REGAGE no supone modificación funcional, conforme a lo establecido en el Acuerdo de 21 de septiembre de 2018, del Consejo de Gobierno de la Universidad de Zaragoza, por el que se aprueba el *Reglamento del Registro Electrónico General de la Universidad de Zaragoza, modificado por los acuerdos de 18 de marzo de 2019, y de 17 de febrero de 2021, del Consejo de Gobierno.*

A continuación, se comunican los cambios, operativa a seguir en las Oficinas de Asistencia en Materia de Registro de la Universidad de Zaragoza y las aplicaciones integradas con Geiser.

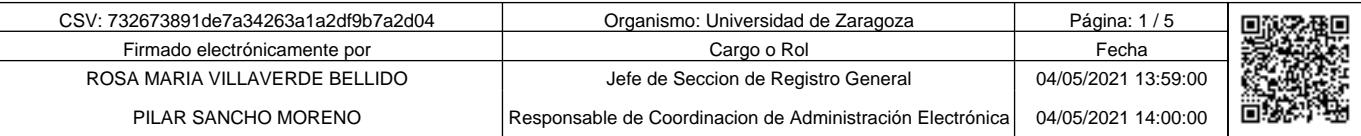

## INTEGRACIÓN CON REGAGE: NUEVA NUMERACIÓN DE ASIENTOS

El principal cambio afecta a la **generación de la numeración** de los asientos de entrada y salida, que podrá ser numeración provisional y posteriormente oficial REGAGE o bien directamente numeración oficial REGAGE:

Ejemplo de número provisional: O00008747s21P0000006, donde:

O00008747: código DIR3 de la oficina que ha creado el asiento / **S**: tipo de asiento salida/ **21**: año del registro/ **P**: indica que es número provisional/ **0000006**: numero secuencial

Ejemplo de número oficial REGAGE: **REGAGE21s00000030103**, donde:

**REGAGE** (Registro Electrónico General de la Administración General del Estado)/ **21**: año del registro/ **S**: tipo de asiento salida/ **00000030103:** número secuencial compartido con toda la AGE

La operativa de registro se ve más o menos afectada según el modo de registro configurado y la aplicación utilizada:

## *1.- MODO ANOTACIÓN DE ASIENTOS EN ESTADO FINALIZADO:*

Modo referido a asientos realizados desde aplicaciones UZ integradas con GEISER, en los que no interviene ninguna oficina de registro.

Estas aplicaciones obtienen directamente el número oficial REGAGE, no generan ningún número de registro provisional:

- 1.**1 PLYCA** (entradas y salidas)
- 1.2 **SOLICIT@** (entradas)
- 1.3 **HER@LDO** (salidas a interesado)

#### *2.- MODO REGISTRAR Y ENVIAR:*

Modo referido a asientos realizados desde aplicaciones que sí requieren la intervención de una oficina de registro y que pueden ser:

#### **2.1 Regtel**

Los interesados a través de regtel.unizar.es envían a la oficina geiser de la UZ un asiento de entrada en estado "pendiente de envío", por tanto con un número de registro geiser provisional; posteriormente, corresponde a la OAMR General revisar y enviar a la unidad de tramitación competente, generando en ese momento el número oficial REGAGE. Debe recordarse que la fecha válida a efectos de cumplimientos de plazos del interesado es la fecha de presentación.

## **2.3 Salidas por Her@ldo a órgano destino SIR**:

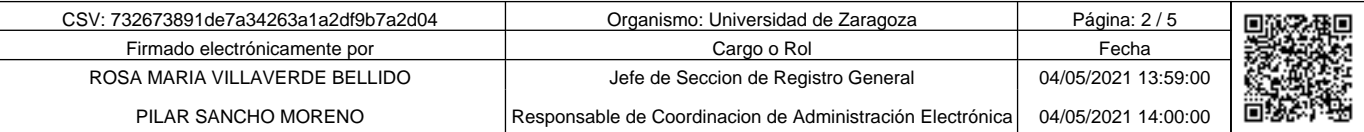

Copia auténtica de documento firmado digitalmente. Puede verificar su autenticidad en http://valide.unizar.es/csv/732673891de7a34263a1a2df9b7a2d04

Copia auténtica de documento firmado digitalmente.

Puede verificar su autenticidad en http://valide.unizar.es/csv/732673891de7a34263a1a2df9b7a2d04

Aplicación que permite a las unidades de tramitación realizar pre-asientos de salida con numeración interna no oficial, con destino a otro organismo público, a través del Sistema de Interconexión de Registros, siendo competencia de la Oficina de Registro General las acciones de revisar, confirmar y enviarlo a destino, generándose en ese momento el número oficial REGAGE.

Debe recordarse que la fecha válida a efectos de cumplimientos de plazos a los que la Universidad esté obligada, es la fecha en queda puesta a disposición de la oficina de registro de destino.

## **2.3 Geiser web**

Es la aplicación que utilizan los funcionarios de las Oficinas de Asistencia en Materia de Registro, tanto general como auxiliares.

*APLICACIÓN MODO REGISTRO TIPO ASIENTO Nº PROVISIONAL Nº OFICIAL REGAGE JUSTIFICANTE PARA INTERESADO / ORGANO DESTINO JUSTIFICANTE PARA TRAMITADOR* SOLICIT@ | ANOTACION | ENTRADAS | NO SI SOLICITA CON Nº REGAGE SOLICITA Nº REGAGE PLYCA ANOTACION ENTRADAS Y SALIDAS NO SI SI GEISER Nº REGAGE GEISER Nº REGAGE HER@LDO-SALIDAS A INTERESADO ANOTACION SALIDAS NO SI SI Nº REGAGE EN DOCUMENTO CON SELLO DE SALIDA GEISER Nº REGAGE

Cuadro resumen por aplicación utilizada, modo de registro y justificante generado:

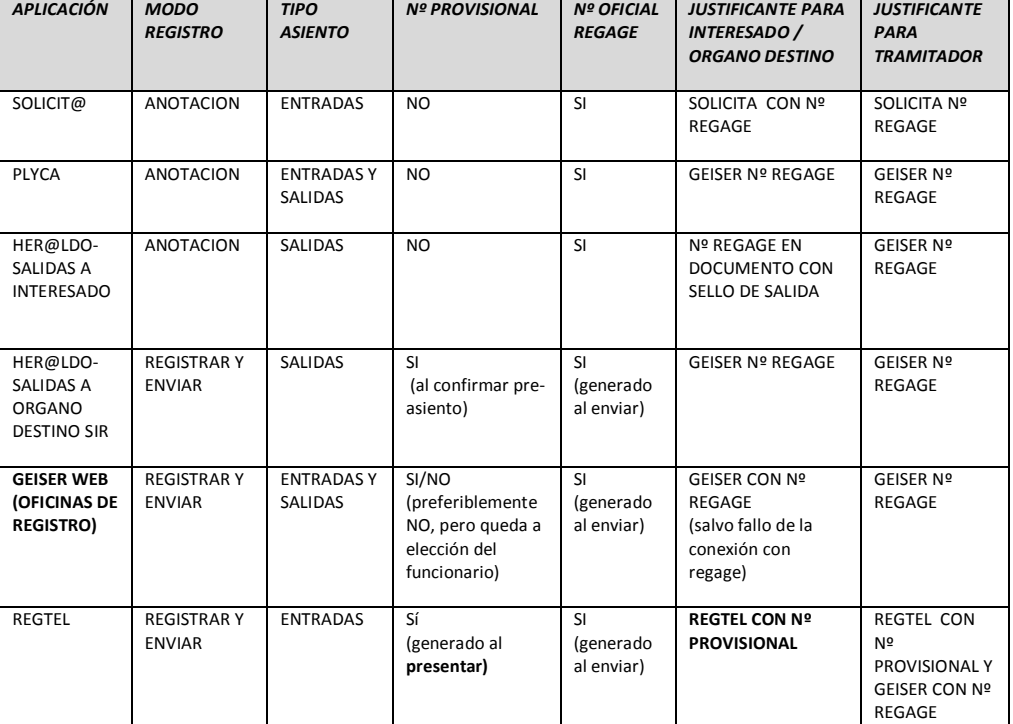

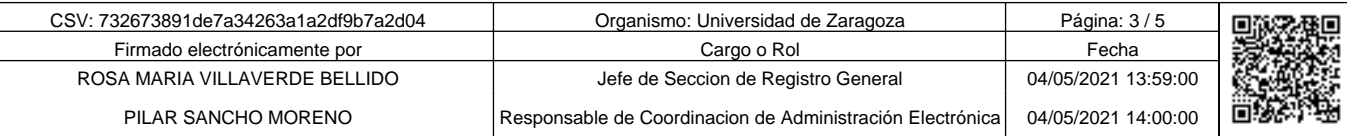

Copia auténtica de documento firmado digitalmente. Puede verificar su autenticidad en http://valide.unizar.es/csv/732673891de7a34263a1a2df9b7a2d04

Copia auténtica de documento firmado digitalmente.

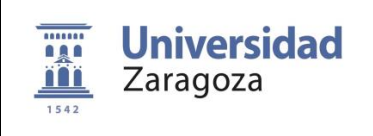

# ORDEN DE PASOS A SEGUIR DESDE UNA OFICINA DE ASISTENCIA EN MATERIA DE REGISTRO (APLICACIÓN GEISER-WEB):

La numeración oficial REGAGE se obtendrá cuando se realice el envío a destino, tanto en entradas como en salidas.

No obstante, el funcionario de una OAMR, al pulsar el botón Nuevo en el Registro de Entrada o Salida, podrá **Guardar de forma provisiona**l (permite hacer modificaciones posteriores en el registro) o bien **Registrar y Enviar** (el registro quedara enviado a la unidad de tramitación y ya no se podrán hacer modificaciones).

Las principales novedades en la pantalla del detalle de un registro de entrada o salida en la aplicación GEISER son:

1. El botón Registrar ahora se llama Guardar provisional.

2. La opción Guardar provisional genera un asiento con un número de registro provisional.

3. La opción Registrar y enviar genera un asiento con un número de registro oficial **al enviar el registro al destino.**

Cuándo se pulse el icono de Guardar provisional, NO SE GENERA NÚMERO OFICIAL. EL NÚMERO OFICIAL SE GENERARÁ CUÁNDO SE REALICE EL ENVÍO DEL ASIENTO, ES DECIR, CUÁNDO SE PULSA EL BOTÓN DE REGISTRAR Y ENVIAR

#### **Se recomienda seguir el siguiente orden de pasos en las oficinas presenciales de registro**

- a) Seleccionar el **menú**: Registro de Entrada o Registro de Salida
- b) Pulsar botón: **Nuevo registro**
- c) **Cumplimentar los datos:** como siempre
- d) **Pulsar botón "guardar provisional":** se crea el registro con un número provisional y el asiento permanece en estado "pendiente de envío".

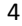

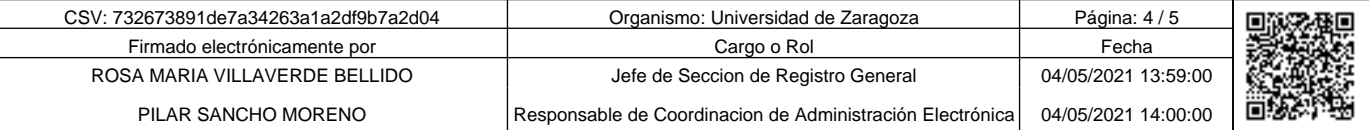

Copia auténtica de documento firmado digitalmente. Puede verificar su autenticidad en http://valide.unizar.es/csv/732673891de7a34263a1a2df9b7a2d04

Copia auténtica de documento firmado digitalmente.

Puede verificar su autenticidad en http://valide.unizar.es/csv/732673891de7a34263a1a2df9b7a2d04

- e) **Revisar los datos: comprobar** que el asiento no contiene errores. Geiser permite editar el registro y hacer cambios. Guardar los cambios.
- f) **Descargar en el pc el justificante provisional** ( por si acaso)
- g) **Pulsar el botón registrar y enviar:** el asiento quedará no solo registrado con número oficial REGAGE sino también enviado a la unidad de tramitación de destino. En ningún caso debemos dejar un asiento sin enviar. Si no enviamos, no se genera el número ni el justificante oficial REGAGE.

## h) **Sellado de documentos**:

-Si registramos documento en soporte papel, lo sellamos CON EL NUMERO OFICIAL REGAGE.

No se debe sellar el documento con el número provisional, salvo que por problemas técnicos el envío quede "en proceso de cola".

-Si el asiento incluye documentación anexa digitalizada, geiser genera una carpeta de "documentos con ctv." donde cada documento anexado mostrará los metadatos registrales (fecha, hora y número de número de registro REGAGE).

i) **Entregar al interesado el justificante** de presentación REGAGE generado por la aplicación, cuando proceda.

**¿Qué hacer si geiser no consigue el número de registro oficial REGAGE de forma inmediata?**

El número de registro provisional es válido jurídicamente a los efectos de cumplimiento de la fecha y hora de presentación, exigibles en el procedimiento. En caso de no disponibilidad del servicio REGAGE, se puede entregar al interesado, el justificante Geiser con el nº provisional, en el que se indica lo siguiente:

*"Este justificante se ha emitido antes de enviar el registro a destino, pudiendo no haberse completado con la totalidad de los datos del asiento registral. No obstante tiene plena validez respecto a la fecha en la que se ha presentado. El código CSV le permitirá posteriormente acceder al justificante definitivo."*

## REGAGE Y HER@LDO-SALIDAS

La aplicación her@ldo-salidas, en lo relativo a registro de documentos desde el ámbito de la unidad de tramitación, NO SUFRE NINGUNA MODIFICACIÓN.

Copia auténtica de documento firmado digitalmente. Puede verificar su autenticidad en http://valide.unizar.es/csv/732673891de7a34263a1a2df9b7a2d04

Copia auténtica de documento firmado digitalmente.

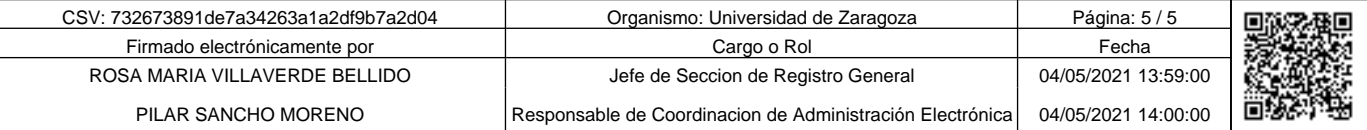